# **Zeitschrift für Interaktionsforschung in DaFZ (***ZIAF***)**

# **Vorgaben zur Erstellung von Manuskripten und** *Screencasts*

Für die Erstellung von Beiträgen hat das *ZIAF*-Herausgeberteam eine Reihe von Vorgaben und Formatvorlagen entwickelt, die im Folgenden näher erläutert und anhand eines Beispiels illustriert werden.

Die jeweils aktuellen Vorlagen (*templates*) mit sämtlichen im Folgenden beschriebenen Formatvorlagen (*styles*) (ab S. 5) werden allen Autor:innen als separates Dokument in *OJS* zur Verfügung gestellt.

Bitte verwenden Sie zur Erstellung Ihres Beitrags ausschließlich diese Vorlagen, Word für Manuskripte und PowerPoint für *Screencasts.*

## **1 Vorgaben zur Manuskripterstellung**

### 1.1 Grundsätzliche Anmerkungen

Die sprachliche und formale Korrektheit von Einreichungen ist eine unverzichtbare Voraussetzung für die Einleitung des Begutachtungsprozesses. Insbesondere fremdsprachlich verfasste Beiträge sind vor der Abgabe unbedingt einer Korrektur zu unterziehen.

Die Herausgeber:innen behalten sich vor, Beiträge, die sprachlich nicht einwandfrei sind oder die von den im Folgenden spezifizierten Vorgaben deutlich abweichen, den Autor:innen zur Überarbeitung zurückzugeben.

### 1.2 Gestaltung von Seite 1

Da die Beiträge anonym begutachtet werden, steht auf der ersten Seite lediglich der vollständige Titel (und ggf. Untertitel) des Beitrags, eine Zusammenfassung auf Deutsch und auf Englisch im Umfang von jeweils 100 bis max. 150 Wörtern sowie die Nennung von drei bis fünf Schlagwörtern. Die Namen der Autor:innen dürfen nicht genannt werden.

Jedes Manuskript beginnt also mit einer Titelseite, die die folgenden Angaben enthält:

- Vollständiger Titel des Beitrags
	- Bitte die Formatvorlage "Titel" verwenden.
- Vollständiger Untertitel des Beitrags
	- Bitte die Formatvorlage "Untertitel" verwenden.
- Zusammenfassung
	- Deutschsprachige Zusammenfassung: 100 bis max. 150 Wörter
	- In derselben Zeile wird das Wort "Zusammenfassung:" (fett) vorangestellt.
	- Bitte die Formatvorlage "Abstract" verwenden.
- Schlagwörter
	- Eingabe von 3 bis max. 5 deutschsprachigen Schlagwörtern; in derselben Zeile und durch Semikola getrennt
	- In derselben Zeile wird "Schlagwörter:" (fett) vorangestellt.
	- Bitte die Formatvorlage "Abstract" verwenden.
- Abstract
	- Englischsprachige Zusammenfassung: 100 bis max. 150 Wörter
	- In derselben Zeile wird "Abstract:" (fett) vorangestellt.
	- Bitte die Formatvorlage "Abstract" verwenden.
- Keywords
	- Eingabe von 3 bis max. 5 englischsprachigen Schlagwörtern; in derselben Zeile und durch Semikola getrennt
	- In derselben Zeile wird "Keywords:" (fett) vorangestellt.
	- Bitte die Formatvorlage "Abstract" verwenden.

Die erste Seite wird mit einem manuellen Seitenumbruch (Word-Funktion "Einfügen > Seitenumbruch") abgeschlossen.

#### 1.3 Umfang

Ein Beitrag umfasst zwischen 45.000 und 60.000 Zeichen inklusive Leerzeichen. Hinzu kommt der für Abbildungen, Tabellen, Graphiken o.Ä. benötigte Platz.

## 1.4 Textgliederung

Der Beitrag wird durch Überschriften mit maximal drei Hierarchieebenen gegliedert und nach dem lateinischen Dezimalsystem nummeriert:

- Überschrift der ersten Ebene (Formatvorlage "Überschrift  $1$ ")
- Überschrift der zweiten Ebene (Formatvorlage "Überschrift 2")
- $\bullet$  Überschrift der dritten Ebene (Formatvorlage "Überschrift 2")

#### 1.5 Hervorhebungen

- Hervorhebungen können durch Fett- und Kursivdruck gestaltet werden, sind aber insgesamt sparsam zu verwenden.
- Objektsprachliche Ausdrücke innerhalb einer metasprachlichen Beschreibung werden kursiv gesetzt.
- Fremdsprachliche Einzelwörter, Ausdrücke und Formulierungen werden kursiv gesetzt.
- Zur Kennzeichnung uneigentlicher Rede werden einfache Anführungszeichen verwendet.

#### 1.6 Zitation

- Wörtliche Zitate werden in doppelte Anführungszeichen gesetzt. Falls ein Zitat selbst ein Zitat enthält, wird dieses in einfache Anführungszeichen gesetzt.
- Umfasst ein wörtliches Zitat mehr als drei Zeilen, wird es als eingerückter Block ohne Anführungszeichen formatiert (Formatvorlage "Zitat").
- Jedes Zitat ist mit einer bibliographischen Angabe in Kurzzitierform zu versehen (s.u.).

### 1.7 Angabe von Quellen/Belegen bzw. Kurzzitierformen

Quellen/Belege werden im Text direkt nach der Belegstelle durch Nennung des Nachnamen der Autorin/des Autoren und des Publikationsjahrs und ggf. der Seitenangabe in Klammern angeführt:

- Text (Name Jahr)
- Text (Name & Name Jahr)
- Text (Name et al. Jahr)
- Text (Name Jahr: Seite)
- Text (Name & Name Jahr: Seite)
- Text (Name et al. Jahr: Seite)

Mehrere Belege werden in aufsteigend chronologischer Reihenfolge durch Semikolon abgetrennt:

Text (Name 2009; Name 2015; Name 2020)

Wird ein Beleg im Fließtext angeführt, folgen das Erscheinungsjahr und die Seitenangabe in Klammern gleich nach dem Namen:

- Wie Name (Jahr: Seite) betont …
- Wie Name & Name (Jahr: Seite) anmerken…
- Wie Name et al. (Jahr: Seite) feststellen…

Wenn eine zitierte Publikation drei oder mehr Autor:innen/Herausgeber:innen hat, wird im laufenden Text zwar lediglich mit Name et al. darauf verwiesen, im Literaturverzeichnis sind jedoch die Namen und Vornamen SÄMTLICHER Autor:innen/Herausgeber:innen aufzuführen.

## 1.8 Anmerkungen/Fußnoten

- Die inhaltlichen Anmerkungen sind als Fußnoten (nicht als Endnoten) zu gestalten.
- Insgesamt sollten Fußnoten sparsam verwendet werden.
- Tabellen, Graphiken und Bilder enthalten KEINE Fußnoten.

## 1.9 Abbildungen, Tabellen und Transkriptauszüge

- Graphiken, Diagramme und Bilder werden als Abbildungen bezeichnet.
- Abbildungen und Tabellen werden mit einem unterhalb platzierten kurzen, aussagekräftigen Titel versehen.
- Transkriptauszüge werden mit einem oberhalb platzierten kurzen, aussagekräftigen Titel versehen.
- Abbildungen, Tabellen und Transkriptauszüge werden jeweilsfortlaufend mit arabischen Ziffern nummeriert. Verweise im Text erfolgen anhand der jeweiligen Nummer wie z.B.
- Wie Tabelle 1/Abbildung 5/Transkriptauszug 3 verdeutlicht…
- Text (vgl. Tab. 1/Abb. 5/Transkriptauszug 3).
- Sofern Abbildungen aus anderen Quellen verwendet werden, obliegt es den Autor:innen, die Frage der Urheberrechte zu klären bzw. diese Rechte einzuholen.
- Tabellen und Abbildungen dürfen nicht als Objekte eingefügt werden. Tabellen müssen direkt in Word erstellt werden; Abbildungen müssen direkt in Word erstellt oder als Graphik/Bild eingefügt werden (Word-Funktion "Start > Einfügen > Graphik/Bild")
- Sämtliche im Beitrag verwendete Abbildungen, Tabellen, Fotos, Graphiken sind im Original und in maximal hoher Auflösung zur Verfügung zu stellen.

## 1.10 Geschlechtergerechte Sprachverwendung

Bitte achten Sie auf eine geschlechtergerechte Sprachverwendung, indem Sie sich für eine der unten angeführten Ausdrucksformen entscheiden und diese im Text konsequent und durchgängig verwenden:

- Doppelformen (z.B. Studentinnen und Studenten)
- Schrägstrich-Doppelform (z.B. Student/innen)
- Sternchen (z.B. Student\*innen)

Doppelpunkt (z.B. Student:innen)

## 1.11 Literaturverzeichnis

- Wird mit *Citavi* gearbeitet, kann der von der Redaktion erstellte Zitationsstil "ZIAF Zeitschrift für Interaktionsforschung in DaFZ" genutzt werden.
- Die verwendete Literatur wird am Ende des Beitrags unter der Überschrift "Literaturverzeichnis" alphabetisch zusammengestellt.
- Die Vor- und Nachnamen aller an einer Publikation beteiligten Autor:innen und/oder Herausgeber:innen sind vollständig zu nennen.
- Bei mehreren Publikationen derselben Autor:innen wird die älteste Veröffentlichung zuerst aufgeführt.
- Mehrere Publikationen derselben Autor:innen aus demselben Jahr werden mittels der Kleinbuchstaben a, b, c … gekennzeichnet: Name, Vorname (2020a).
- Herausgeber:innen werden durch die Abkürzung (Ed.) bzw. (Eds.) gekennzeichnet.
- Die Titel von Zeitschriften werden ausgeschrieben.
- Buchtitel und Zeitschriftentitel werden kursiv gesetzt.
- Wird lediglich ein Aufsatz aus einem Sammelband zitiert, ist die vollständige Quellenangabe anzuführen:
	- Name, Vorname (Jahr): Aufsatztitel. In: Name, Vorname (Ed.): Sammelbandtitel (kursiv). Ort: Verlag, Seite–Seite.
	- Name, Vorname (Jahr): Aufsatztitel. In: Name, Vorname; Name, Vorname (Eds.): Sammelbandtitel (kursiv). Ort: Verlag, Seite–Seite.
	- Name, Vorname (Jahr): Aufsatztitel. In: Name, Vorname; Name, Vorname; Name, Vorname (Eds.): Sammelbandtitel (kursiv). Ort: Verlag, Seite–Seite.
- Wird mehr als ein Aufsatz aus einem Sammelband zitiert, erfolgt der Verweis auf den Sammelband in Kurzform, und zwar in Abhängigkeit von der Anzahl der Herausgeber:innen folgendermaßen:
	- Name, Vorname (Jahr): Aufsatztitel. In: Name (Ed.), Seite–Seite.
	- Name, Vorname (Jahr): Aufsatztitel. In: Name & Name (Eds.), Seite–Seite.
	- Name, Vorname (Jahr): Aufsatztitel. In: Name et al. (Eds.), Seite-Seite.
- Die vollständige bibliographische Angabe zum Sammelband erfolgt an entsprechender Stelle im Literaturverzeichnis.
- Zeitschriftenaufsätze werden folgendermaßen aufgeführt:
	- Name, Vorname (Jahr): Aufsatztitel. Name der Zeitschrift (kursiv) Nummer (Heftnummer), Seite–Seite.
	- Name, Vorname; Name, Vorname (Jahr): Aufsatztitel. Name der Zeitschrift (kursiv) Nummer (Heftnummer), Seite–Seite.
- Bei elektronische Publikationen wird zusätzlich, sofern vorhanden, die DOI angegeben.
- Andere Internetquellen werden wie Printpublikationen ins Literaturverzeichnis unter den Namen der Autor:innenund mit der jeweiligen URL, dem Datum des letzten Zugriffs in Klammern versehen.

Die Erstellung des Literaturverzeichnisses erfolgt nach dem folgenden Muster:

#### Alexiou-Ray, Jennifer; Bentley, Courtney C. (2016): Faculty professional development for quality online teaching. *Journal of Distance Learning Administration* 18 (4), 1–16.

- Burwitz-Melzer, Eva; Königs, Frank G.; Riemer, Claudia (Eds.) (2014): *Perspektiven der Mündlichkeit.* Arbeitspapiere der 34. Frühjahrskonferenz zur Erforschung des Fremdsprachenunterrichts. Tübingen: Narr.
- Caspari, Daniela (2014): Sprachmittlung eine neue Chance für die Möglichkeit (nicht nur) im Französischunterricht. In: Burwitz-Melzer et al. (Eds.), 29–38.
- Ellis, Rod; Skehan, Peter; Li, Shaofeng; Shintani, Natsuko; Lambert, Craig (2020): *Task-based language teaching. Theory and practice.* Cambridge: Cambridge University Press.
- Ferguson, Charles (1971): Absence of copula and the notion of simplicity: a study of normal speech, baby talk, foreigner talk, and pidgins. In: Hymes, Dell (Ed.): *Pidginization and Creolization of Languages*. Cambridge: Cambridge University Press, 141–150.
- García García, Marta (2016): Interaktionskompetenz im Fremdsprachenunterricht: Probleme, Möglichkeiten und Perspektiven am Beispiel des Französischen und des Spanischen. *Zeitschrift für Romanische Sprachen und ihre Didaktik* 10 (1), 93–120.
- Grünewald, Andreas (2014): Bewertung mündlicher Schülerleistungen. In: Burwitz-Melzer et al. (Eds.), 58–68.
- Hoffmann, Sabine; Kasper, Gabriele (2021): Arbeitsanweisungen zu Videomitschnitten in digitalen Lehrendenbildungskonferenzen. *Zeitschrift für Interaktionsforschung in DaFZ* 1 (1), 143- 168. DOI: https://doi.org/10.17192/ziaf.2021.1.8423.
- Imo, Wolfgang; Lanwer, Jens Philipp (2019): *Interaktionale Linguistik*. Eine Einführung. Stuttgart: J.B. Metzler.
- Nikitina, Larisa (2010): Video-making in the foreign language classroom: Applying principles of constructivist pedagogy. *Electronic Journal of Foreign Language Teaching* 7 (1), 21–31. [https://e-flt.nus.edu.sg/archive/v7n12010.html] (20.08.2020).
- Ronke, Astrid (2005): Wozu all das Theater? Drama and theater as a method for foreign language teaching and learning in higher education in the United States. Dissertation. Technische Universität Berlin. [https://depositonce.tu-berlin.de/bitstream/11303 /1448/1/-Dokument\_ 8.pdf ] (20.08.2020).

## **2 Formatvorlagen (***styles***)**

Sämtliche für die *ZIAF* erforderlichen Formatierungen sind in den zur Verfügung gestellten Formatvorlagen enthalten. Bitte verwenden Sie für die Erstellung Ihres Beitrags ausschließlich die von uns erstellten Formatvorlagen und nehmen Sie – mit Ausnahme von "fett" und "kursiv" – darüber hinaus keinerlei Formatierungen vor.

Falls Sie Texte aus anderen Dateien, aus anderen Anwendungen oder aus dem Internet einfügen möchten, achten Sie darauf, diese ohne Formatierungen einzufügen. D.h. benutzen Sie dafür die Word-Funktion "Einfügen > Inhalte einfügen > Unformatierter Text".

Falls Sie darüber hinaus irgendeine Spezialformatierung benötigen oder irgendwelche Fragen haben sollten – insbesondere hinsichtlich der Formatierung von Transkripten oder des Umgangs mit Graphiken oder Tabellen – melden Sie sich bitte frühzeitig beim Redaktionsteam, damit gemeinsam eine Lösung gefunden werden kann.

#### 2.1 Formatvorlagen

Verwenden Sie bitte die folgenden Formatvorlagen (andere, evtl. benutzte Formatvorlagen werden

ignoriert bzw. entfernt):

- **Titel**
- Untertitel
- **Abstract**
- **Standard**
- Überschrift 1
- Überschrift 2
- Überschrift 3
- Zitat
- Transkript
- Nur Text
- Literaturangabe

Einige Formatvorlagen sind zur schnelleren Erkennung absichtlich mit einer anderen Farbe voreingestellt. In der finalen Fassung werden diese Farben von der Redaktion an das Layout der ZIAF angepasst.

#### 2.1.1 Titel/Untertitel des Beitrags

Hier sind die Formatvorlagen "Titel" und "Untertitel" zu verwenden.

#### 2.1.2 Überschriften

Bitte verwenden Sie ausschließlich Überschriften der Ebenen 1 bis 3 mit den Formatvorlagen "Überschrift 1", "Überschrift 2" und "Überschrift 3"

#### 2.1.3 Fließtext

Hier ist die in Word voreingestellte Formatvorlage "Standard" zu verwenden. Bitte fügen Sie zwischen den Absätzen keine Leerzeilen ein.

#### 2.1.4 Zitate

Für selbständige Zitate, die mehr als drei Zeilen umfassen, verwenden Sie bitte die Formatvorlage "Zitat".

#### 2.1.5 Kopf- und Fußzeile, Seitennummerierungen

Bitte nehmen Sie keine Änderungen in den voreingestellten Kopf- und Fußzeilen vor.

#### 2.1.6 Tabellen

- Erstellen Sie Tabellen bitte in Word oder fügen Sie sie als Graphik/Bild ein. Für die Beschriftung unterhalb verwenden Sie bitte die Word-Funktion "Verweise > Beschriftung einfügen".
- Bitte keine Excel-Tabellen oder sonstigen Objekte einbetten oder verlinken.

#### 2.1.7 Abbildungen

Bitte versehen Sie Abbildungen unterhalb immer mit einer Beschriftung. Verwenden Sie dafür die Word-Funktion "Verweise > Beschriftung einfügen".

#### 2.1.8 Transkripte

 Zur Erstellung von Transkripten dürfen ausschließlich äquidistante Schrifttypen verwendet werden. Es sind maximal 70 Zeichen pro Zeile (inklusive Zeilennummern oder -beschriftungen sowie Leerzeichen und Tabs) erlaubt. Bitte verwenden Sie dafür die Formatvorlage "Transkript".

- Bitte verwenden Sie in den Transkripten entweder Leerzeichen oder Tabs, nicht beides.
- Bitte versehen Sie Transkripte oberhalb immer mit einer Beschriftung. Verwenden Sie dafür die Word-Funktion "Verweise > Beschriftung einfügen".

#### 2.1.9 Inhaltsverzeichnis

Bitte erstellen Sie kein Inhaltsverzeichnis.

#### 2.1.10 Literaturverzeichnis

- Das Literaturverzeichnis wird mit einer Überschrift der Ebene 1 versehen (Formatvorlage "Überschrift 1")
- Für die einzelnen bibliographischen Einträge im Literaturverzeichnis verwenden Sie bitte die Formatvorlage "Literaturangabe".

\*\*\*\*\*\*\*\*\*\*\*\*\*\*\*\*\*\*\*\*\*\*\*\*\*\*

# Ich bin der Titel dieses Beispielbeitrags

Und ich bin der Untertitel des Beispielbeitrags

**Zusammenfassung:** Hallo. Ich bin die Zusammenfassung. Und zwar schon so lange ich denken kann. Es war nicht leicht zu verstehen, was es bedeutet, ein blinder Text zu sein: Man ergibt keinen Sinn. Wirklich keinen Sinn. Man wird zusammenhangslos eingeschoben und rumgedreht – und oftmals gar nicht erst gelesen. Aber bin ich allein deshalb ein schlechterer Text als andere? Na gut, ich werde nie in den Bestsellerlisten stehen. Aber andere Texte schaffen das auch nicht. Und darum stört es mich nicht besonders blind zu sein. Und sollten Sie diese Zeilen noch immer lesen, so habe ich als kleiner Blindtext etwas geschafft, wovon all die richtigen und wichtigen Texte meist nur träumen.

**Schlagwörter:** Schlagwort1; Schlagwort2; Schlagwort3; Schlagwort4; Schlagwort5

**Abstract:** Hi. I am a blind text. Far far away, behind the word mountains, far from the countries Vokalia and Consonantia, there live the blind texts. Separated they live in Bookmarksgrove right at the coast of the Semantics, a large language ocean. A small river named Duden flows by their place and supplies it with the necessary regelialia. It is a paradisematic country, in which roasted parts of sentences fly into your mouth. Even the all-powerful Pointing has no control about the blind texts it is an almost unorthographic life One day however a small line of blind text by the name of Lorem Ipsum decided to leave for the far World of Grammar. The Big Oxmox advised her not to do so, because there were thousands of bad Commas, wild Question Marks and devious Semikoli, but the Little Blind Text didn't listen. She packed her seven versalia, put her initial into the belt and made herself on the way.

**Keywords:** Keyword1; Keyword2; Keyword3; Keyword4; Keyword5

## 1 Überschrift 1

#### 1.1 Überschrift 2

#### 1.1.1 Überschrift 3

Hallo. Ich bin ein kleiner Blindtext. Und zwar schon so lange ich denken kann. Es war nicht leicht zu verstehen, was es bedeutet, ein blinder Text zu sein: Man ergibt keinen Sinn. Wirklich keinen Sinn. Man wird zusammenhangslos eingeschoben und rumgedreht – und oftmals gar nicht erst gelesen. Aber bin ich allein deshalb ein schlechterer Text als andere? Na gut, ich werde nie in den Bestsellerlisten stehen. Aber andere Texte schaffen das auch nicht. Und darum stört es mich nicht besonders blind zu sein. Und sollten Sie diese Zeilen noch immer lesen, so habe ich als kleiner Blindtext etwas geschafft, wovon all die richtigen und wichtigen Texte meist nur träumen.<sup>1</sup>

<sup>1</sup>Ich bin eine blinde Fußnote, und zwar schon so lange ich denken kann. Es war nicht leicht zu verstehen, was es bedeutet, eine blinde Fußnote zu sein: Man ergibt keinen Sinn. Wirklich keinen Sinn.

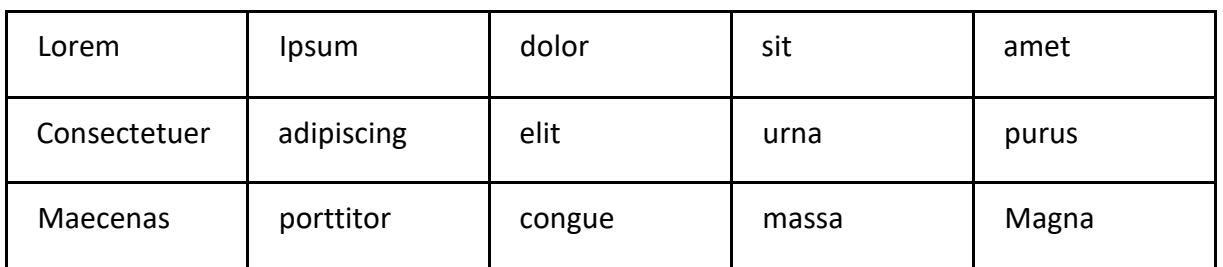

#### *Tabelle 1 Beschriftung der Tabelle*

Hallo. Ich bin ein anderer Blindtext. Und zwar schon so lange ich denken kann. Es war nicht leicht zu verstehen, was es bedeutet, ein blinder Text zu sein: Man ergibt keinen Sinn. Wirklich keinen Sinn. Man wird zusammenhangslos eingeschoben und rumgedreht – und oftmals gar nicht erst gelesen.

*Hallo. Ich bin ein längeres Zitat. Ich stehe da – anders als kürzere Zitate – ohne*  Anführungszeichen und bin mit einer anderen Formatvorlage, nämlich "Zitat" for*matiert worden.* 

Aber bin ich allein deshalb ein schlechterer Text als andere? Na gut, ich werde nie in den Bestsellerlisten stehen. Aber andere Texte schaffen das auch nicht. Und darum stört es mich nicht besonders blind zu sein. Und sollten Sie diese Zeilen noch immer lesen, so habe ich als kleiner Blindtext etwas geschafft, wovon all die richtigen und wichtigen Texte meist nur träumen.

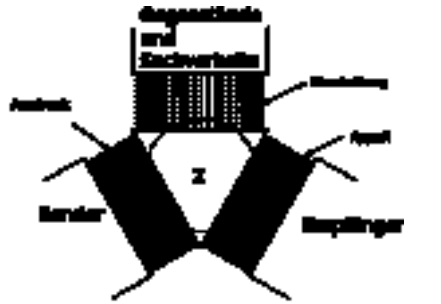

*Abbildung 1 Beschriftung der Abbildung* 

8

Aber bin ich allein deshalb ein schlechterer Text als andere? Na gut, ich werde nie in den Bestsellerlisten stehen. Aber andere Texte schaffen das auch nicht. Und darum stört es mich nicht besonders blind zu sein. Und sollten Sie diese Zeilen noch immer lesen, so habe ich als kleiner Blindtext etwas geschafft, wovon all die richtigen und wichtigen Texte meist nur träumen

## 2 Literaturverzeichnis

- Henrici, Gert (1995): *Spracherwerb durch Interaktion?* Eine Einführung in die fremdsprachenerwerbsspezifische Diskursanalyse. Baltmannsweiler: Schneider Verlag Hohengehren.
- Sert, Olcay (2015): *Social interaction and L2 classroom discourse*. Edinburgh: Edinburgh University Press.
- Swain, Merrill; Lapkin, Sharon (2002): Talking it through. Two French immersion learners' response to reformulation. *International Journal of Educational Research* 37, 285–304.

\*\*\*\*\*\*\*\*\*\*\*\*\*\*\*\*\*\*\*\*\*\*\*\*\*\*

## **3 Hinweise zur Erstellung von** *Screencast***-Beiträgen**

Mit der Veröffentlichung von *Screencast*-Beiträgen bietet die *ZIAF* ein innovatives Publikationsformat an. Zur Erfüllung der gängigen wissenschaftlichen Standards bitten wir Sie, die oben beschriebenen Vorgaben einzuhalten. Beachten Sie zudem die folgenden Spezifika:

- Benutzen Sie die zur Verfügung gestellte PowerPoint-Formatvorlage.
- Fügen Sie Ihrem *Screencast* ein Inhaltsverzeichnis bei.
- Erstellen Sie Ihren Beitrag im 16:9-Format mit einer maximalen Länge von 30 Minuten.
- Es wird empfohlen, den *Screencast* mit einem intregrierten Sprecher:innen-Video zu gestalten (PowerPoint-Funktion "Bildschirmpräsentation > Bildschirmpräsentation aufzeichnen").
- Für eventuell erforderliche Überarbeitungen empfehlen wir zudem, alle PowerPoint-Folien einzeln einzusprechen.
- Die reine PowerPoint-Datei mit Ihrem Beitrag sowie eine Word-Datei, die die Titelseite, die Abstracts und Schlagwörter auf Deutsch und Englisch (vgl. 1.1) sowie das Literaturverzeichnis (vgl. 1.11) enthält, laden Sie bitte direkt bei *OJS* hoch.
- Da es in *OJS* eine Größenbeschränkung gibt, können Audio- oder Videodateien nicht direkt hochgeladen werden. Senden Sie uns die aus der PowerPoint-Datei generierte mp4-Datei – nach vorheriger Rücksprache – separat über einen *Filesharing*-Dienst zu.